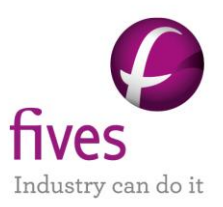

# **PROSIMPLUS APPLICATION EXAMPLE THREE-CYCLE COMBINED ELECTRICITY GENERATION PLANT**

**EXAMPLE PURPOSE**

gas turbine (GT) and a steam cycle (SC). This example presents the simulation of a power plant with three combined cycles: a solid oxide fuel cell (SOFC), a

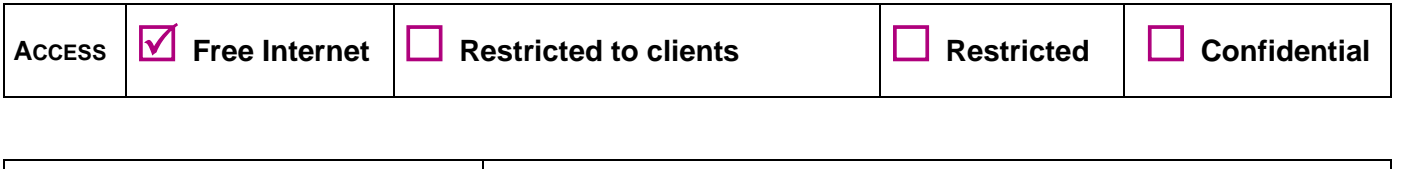

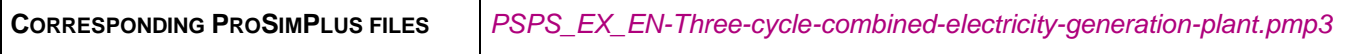

*liability for damages arising out of or related to the use of the results of calculations based on this example. case it may not be considered as typical nor are the data used always the most accurate available. Fives ProSim shall have no responsibility or Reader is reminded that this use case is only an example and should not be used for other purposes. Although this example is based on actual* 

**Energy**

# **TABLE OF CONTENTS**

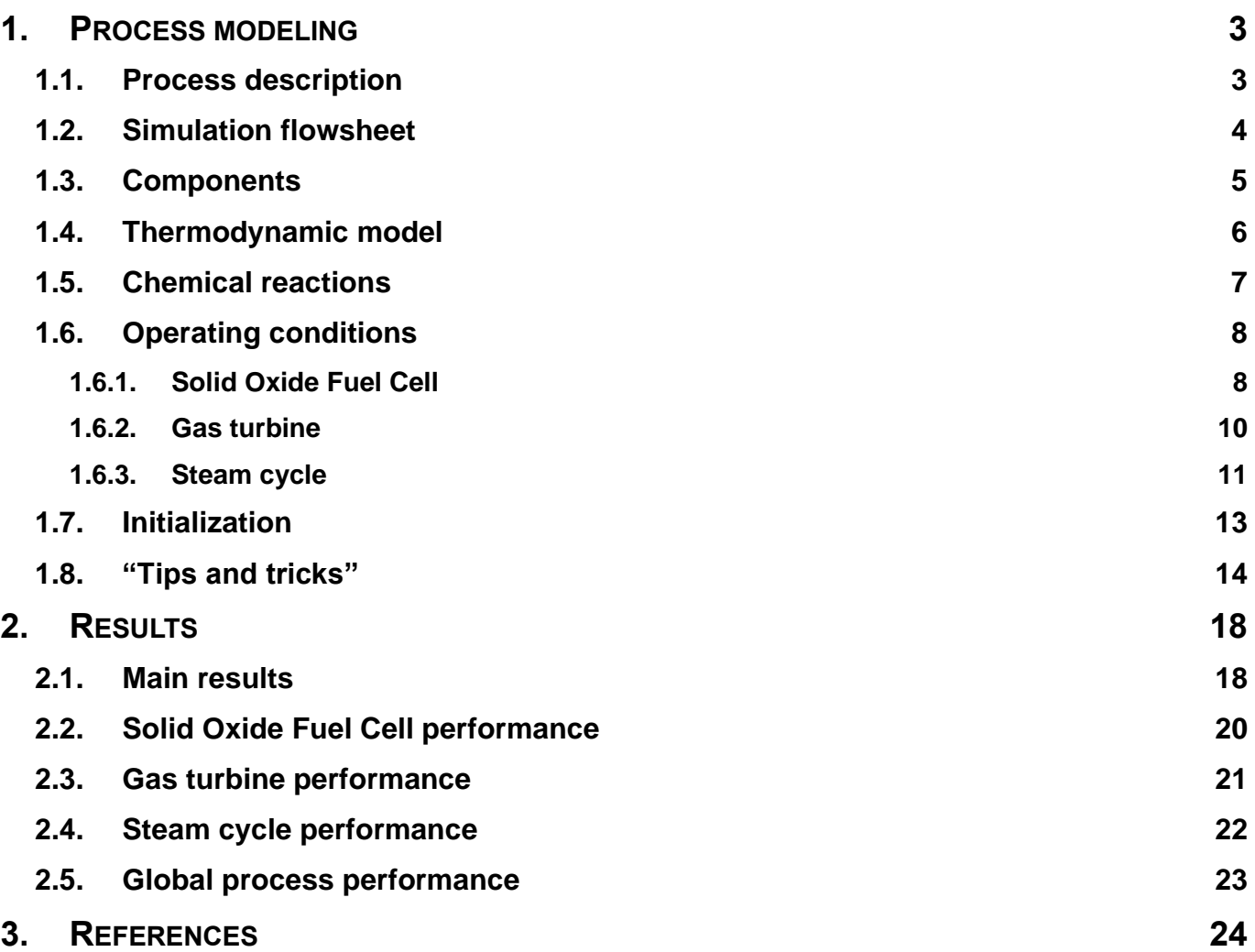

# <span id="page-2-0"></span>**1. PROCESS MODELING**

#### <span id="page-2-1"></span>**1.1. Process description**

turbine (ST). For the last stage, a steam cycle will be used to maximize the energy recovery of the process [MHI11]. below. This process is based on fossil fuel energy with three cascade stages: SOFC, gas turbine (GT) and steam (around 60%). This example is inspired by a process developed by Mitsubishi Heavy Industries (MHI) as illustrated combined cycle for the production of electricity, a very high efficiency power generation system can be obtained operates at high temperature, from 600 to 1000°C. By combining the heat of the gas leaving the SOFC with a This example presents the production of electricity with three combined cycles. A Solid Oxide Fuel Cell (SOFC)

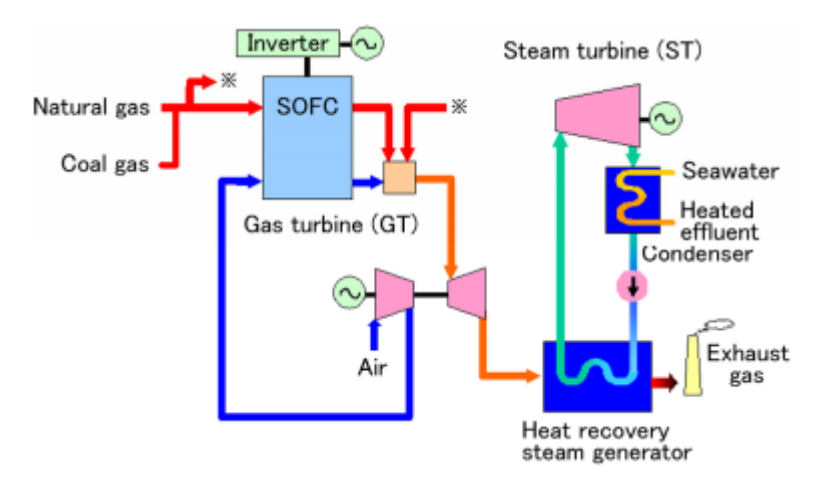

In this context, the process is therefore divided into 3 parts:

- $\triangleright$  a solid oxide fuel cell (SOFC)
- $\triangleright$  a gas turbine (GT)
- $\triangleright$  a steam cycle (SC)

into  $O<sup>2</sup>$  oxide ions. These ions diffuse through the ionically conductive electrolyte. go into the external electrical circuit. The oxygen is introduced into the cathode compartment where it is reduced hydrogen, is introduced into the anode compartment where an oxidation reaction occurs. The produced electrons impact. It is made of two electrodes (anode and cathode) separated by a solid electrolyte. The fuel, usually The SOFC fuel cell is an interesting energetic alternative because it is efficient, and it has a low environmental

and finally electricity. chamber. The fumes are then expanded in the turbine, which generates the physical energy into mechanical energy For the gas turbine (GT), the air is compressed before flaming up with the gas from the SOFC in the combustion

expansion through the turbine generates the physical energy converted into electricity. For the steam cycle (SC), the water is compressed and then vaporized in contact with a hot source. The water

# <span id="page-3-0"></span>**1.2. Simulation flowsheet**

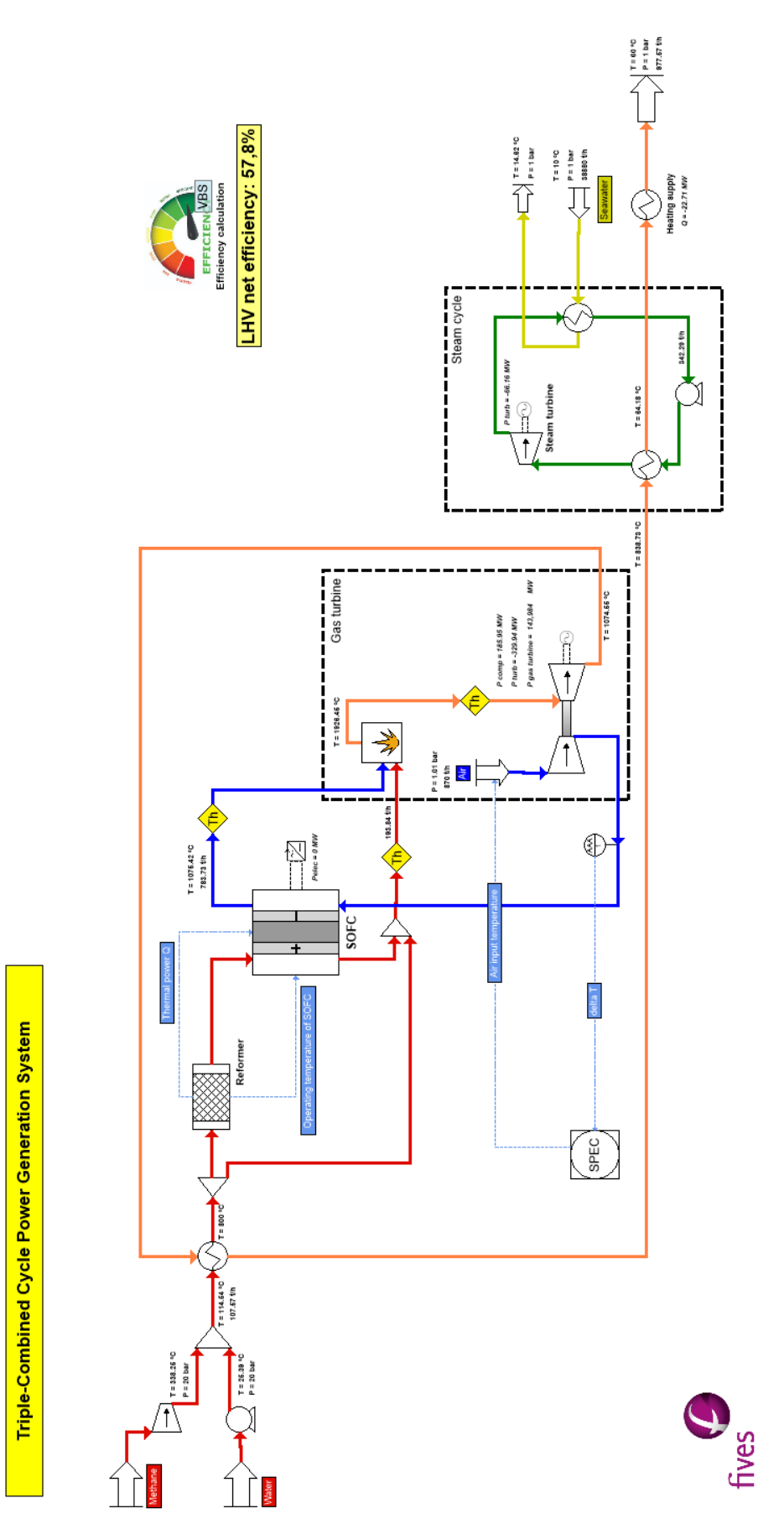

*Electricity generation plant simulation of a three-cycle combined process*

<span id="page-4-0"></span>CAS numbers<sup>[1](#page-4-1)</sup>. The properties of pure substances are taken from the standard ProSim database [WIL21]. The components involved in the simulation are listed in the table below, as well as their chemical formula and their

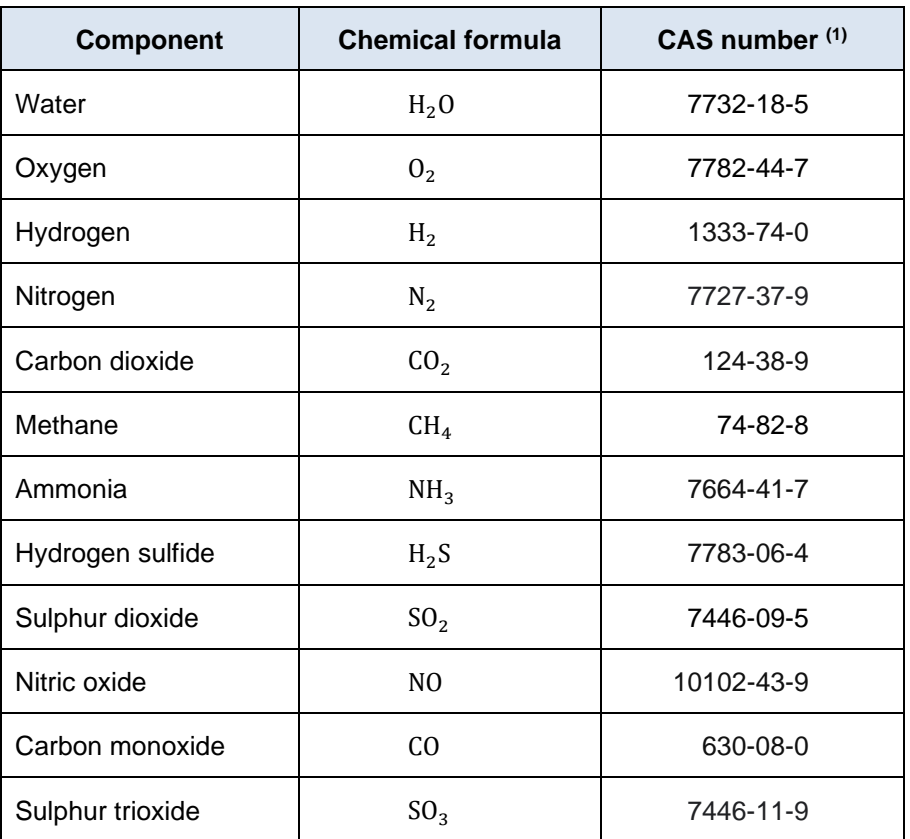

<span id="page-4-1"></span>*inaccurate.* SA with the express permission of ACS. CAS Registry Numbers<sup>®</sup> have not been verified by ACS and may be <sup>1</sup> CAS Registry Numbers<sup>®</sup> are the intellectual property of the American Chemical Society and are used by ProSim

#### <span id="page-5-0"></span>**1.4. Thermodynamic model**

Three thermodynamic "calculator" are defined to simulate this example:

- combustion module. The selected thermodynamic model is Soave-Redlich-Kwong (SRK). ➢ "Global calculator": this calculator is used for the global flowsheet, except for the steam cycle and the
- of the combustion unit. ➢ "Fumes – Biogas": this calculator is especially used to simulate the inlet and outlet streams (fuel, air, fumes)
- "pure water" model is selected. ➢ "Water": this calculator is especially used for the pure water streams of the steam cycle. Therefore, the

# <span id="page-6-0"></span>**1.5. Chemical reactions**

The following reaction takes place in the simple reactor:

$$
CH_4 + H_2O \rightarrow CO + 3H_2
$$

methane conversion rate is 0.85 (85%). This reformer converts part of the methane into carbon monoxide and hydrogen for the SOFC fuel cell. The

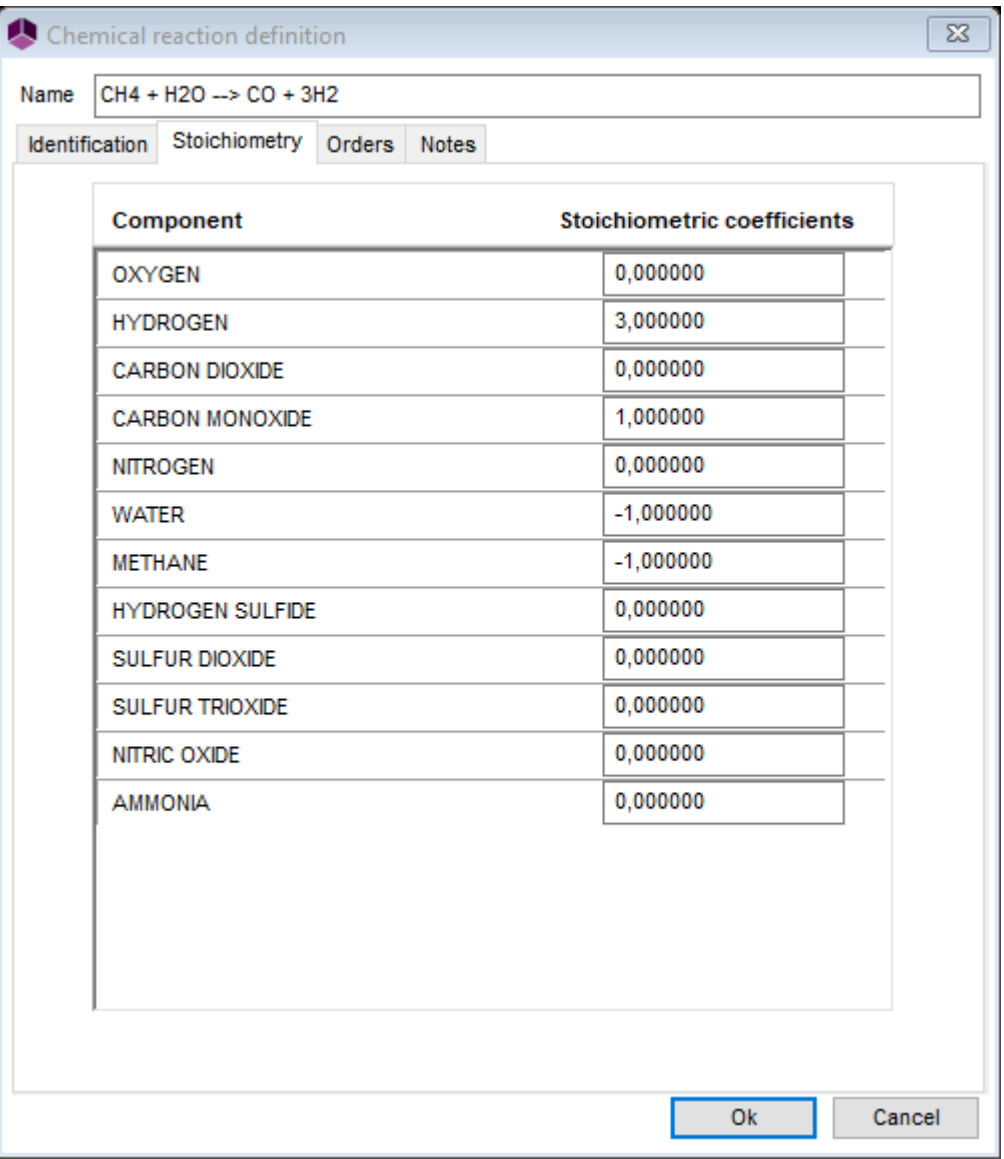

# <span id="page-7-0"></span>**1.6. Operating conditions**

### <span id="page-7-1"></span>**1.6.1. Solid Oxide Fuel Cell**

✓ Feeds

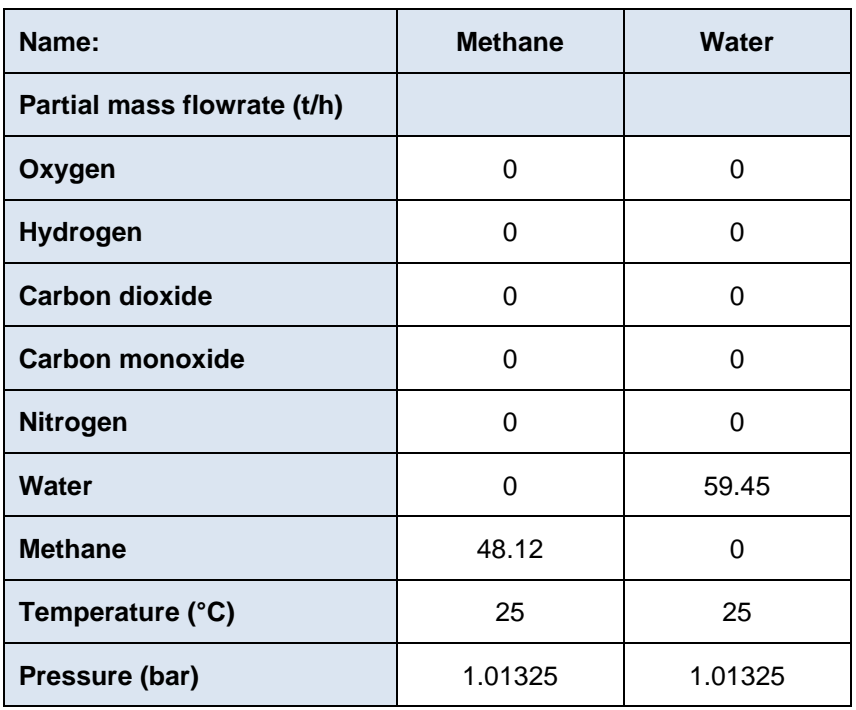

✓ Compressor "Fuel compressor"

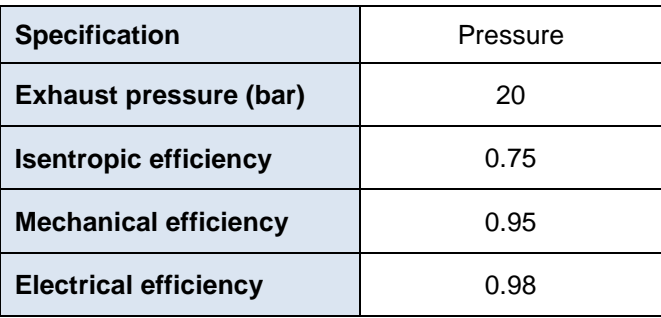

#### ✓ Centrifugal pump "P1"

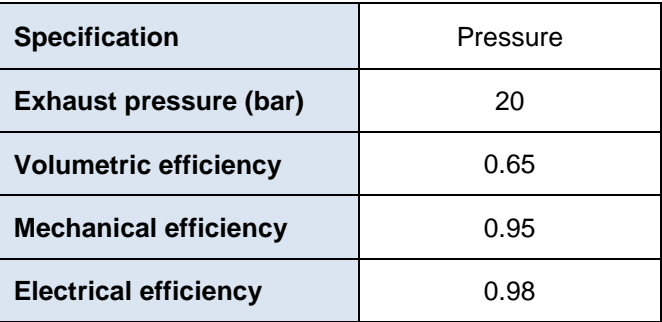

✓ Generalized heat exchanger "Generalized heat exchanger"

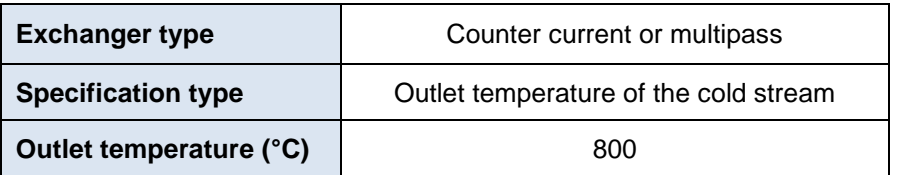

✓ Stream splitter "S1"

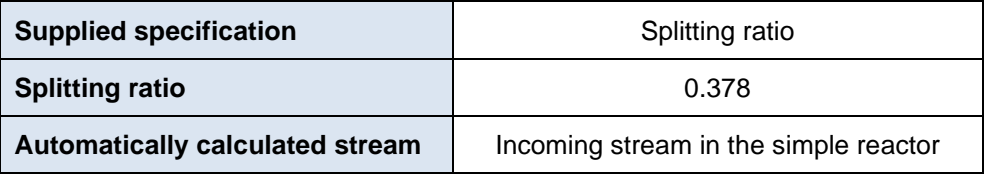

#### ✓ Simple reactor "Reformer"

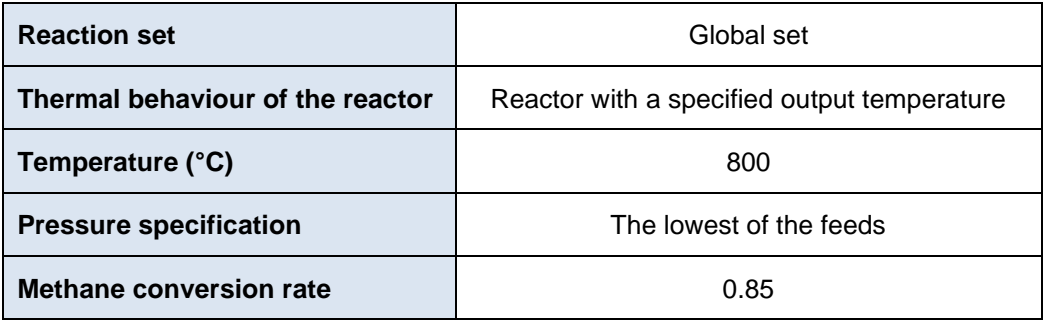

#### ✓ Solid Oxide Fuel Cell "SOFC"

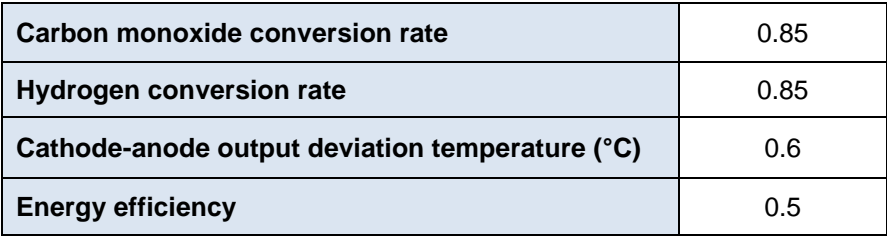

#### ✓ Calculator Switch

different thermodynamic approaches (homogeneous vs heterogeneous). necessary especially for two calculators using different enthalpy basis, different thermodynamic paths or operation for which the calculator is different than the stream calculator. This calculator change is A "Calcluator switch" module is used to change the calculator of a material stream entering in a unit

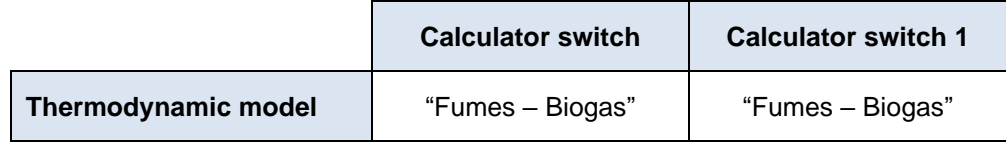

- a specified temperature at the compressor outlet. The module is set by default. ✓ Management of constraints and recycling ("SPEC"): the "Constraints and recycles" module is used to reach "Air compressor" outlet and the set point in order to adjust the temperature of the "Air" feed. This "Constraints and Recycles" module uses the deviation between the measured temperature of the
- ✓ Cooler/Heater "Heating supply"

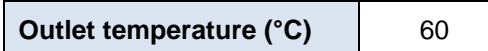

*Note: All mixers are set with default values (outlet pressure is the lowest of the supplies).*

#### <span id="page-9-0"></span>**1.6.2. Gas turbine**

✓ Feed

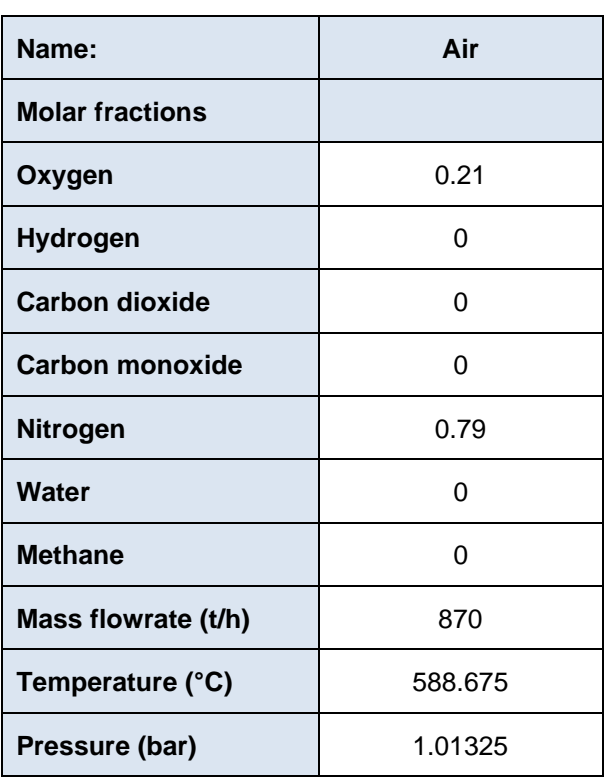

✓ Combustion "combustion"

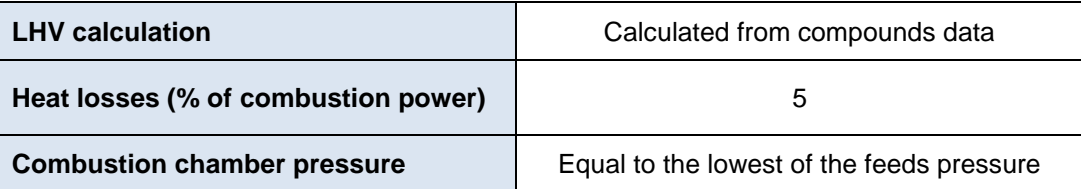

#### ✓ Compressor "Air compressor"

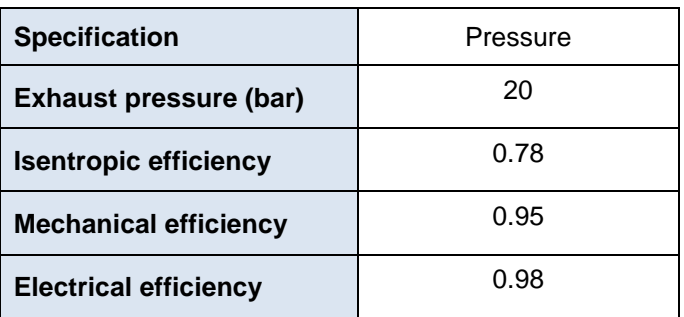

#### ✓ Expander "Gas Turbine"

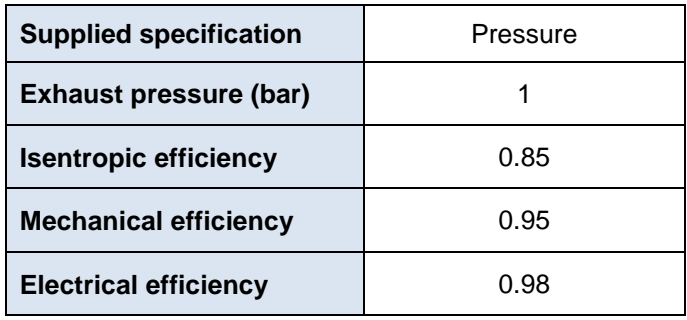

#### ✓ Calculator Switch

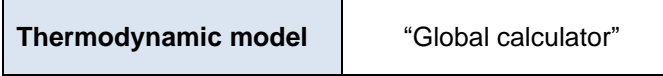

#### <span id="page-10-0"></span>**1.6.3. Steam cycle**

#### ✓ Feed

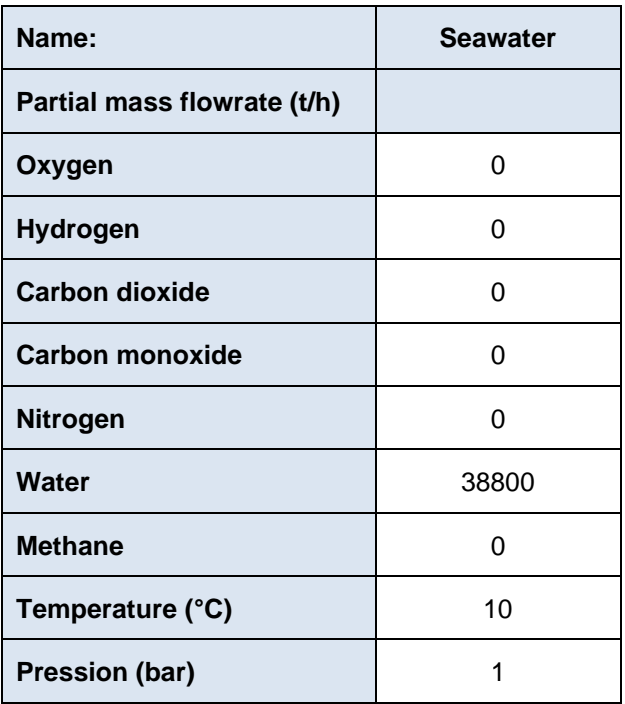

# ✓ Generalized heat exchangers "Generalized heat exchanger"

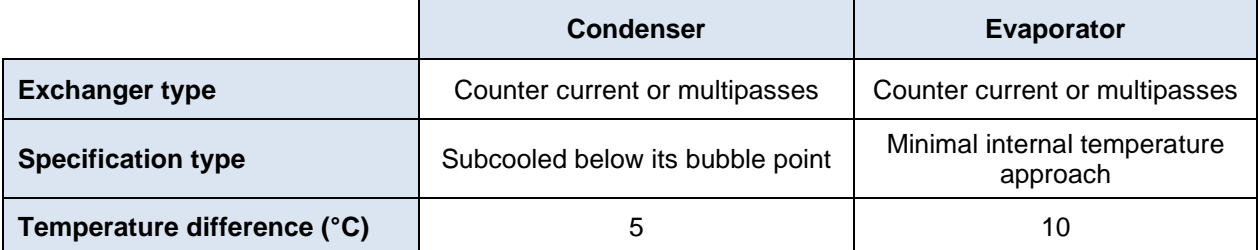

#### ✓ Expander "Steam turbine"

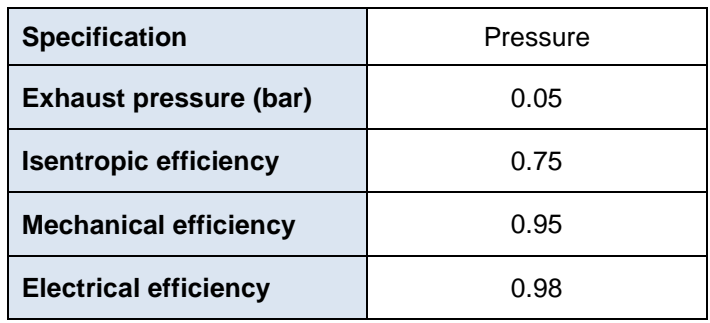

# ✓ Centrifugal pump "P2"

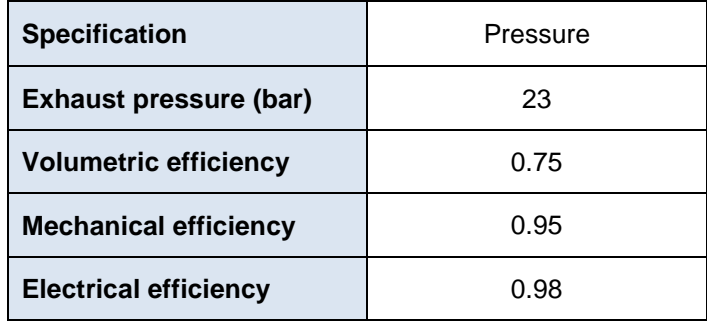

# <span id="page-12-0"></span>**1.7. Initialization**

the steam cycle) must be initialized to define the flux circulating in the loop. The following definition is used: The calculation sequence is automatically determined by ProSimPlus. The tear stream "3" (output of the pump in

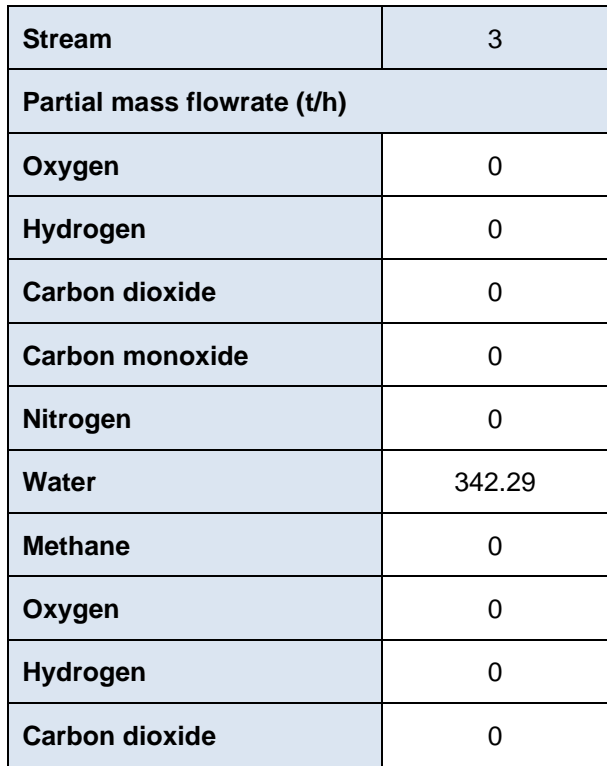

#### <span id="page-13-0"></span>**1.8. "Tips and tricks"**

the scriptlet via "Scriptlets -> Diagram": T-S). To use this scriptlet, one of the material streams of the cycle must be selected and then with a right click, run The "Diagram" scriptlet is used to obtain thermodynamic cycles or process points in a diagram (P-H, P-S, P-T, T-H,

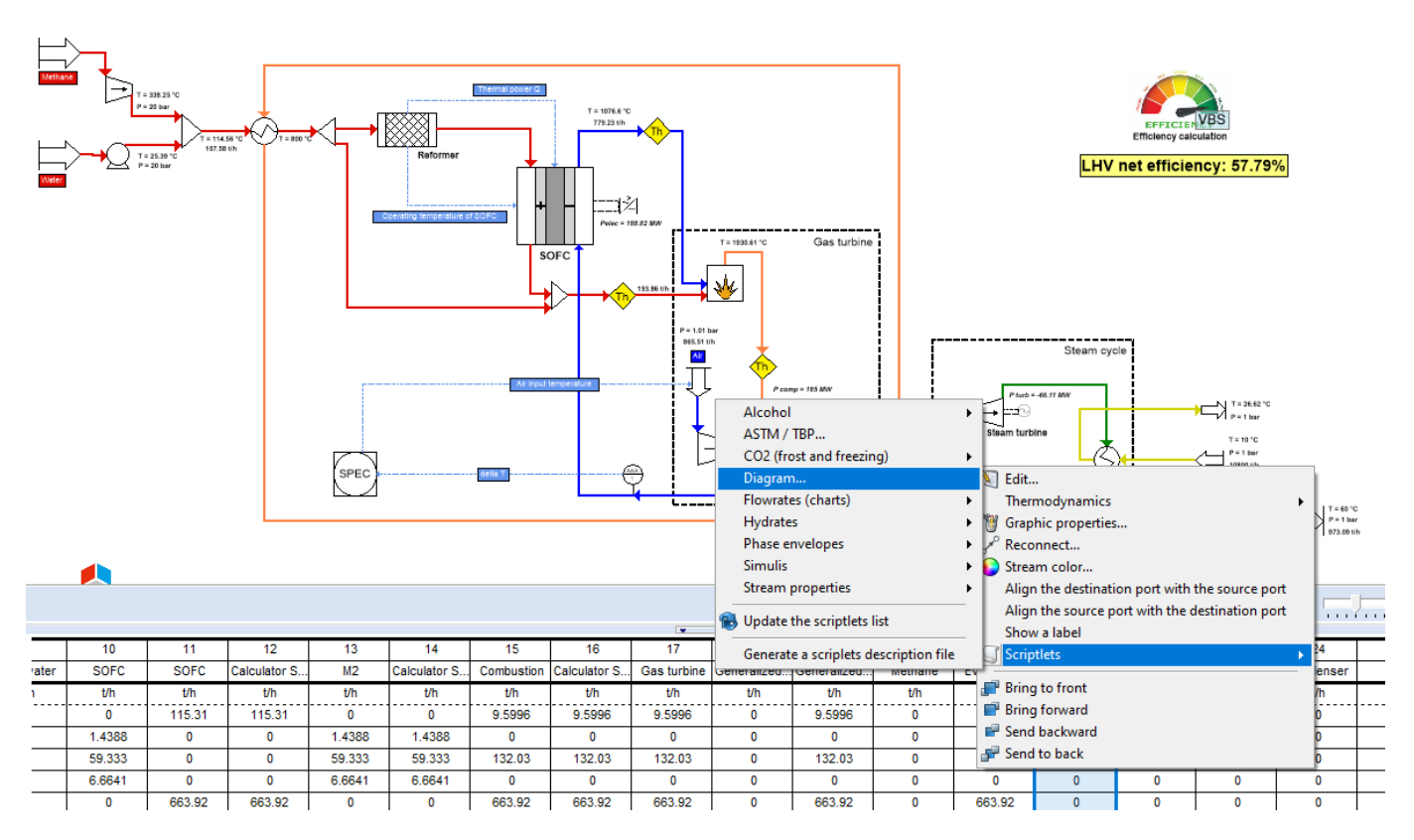

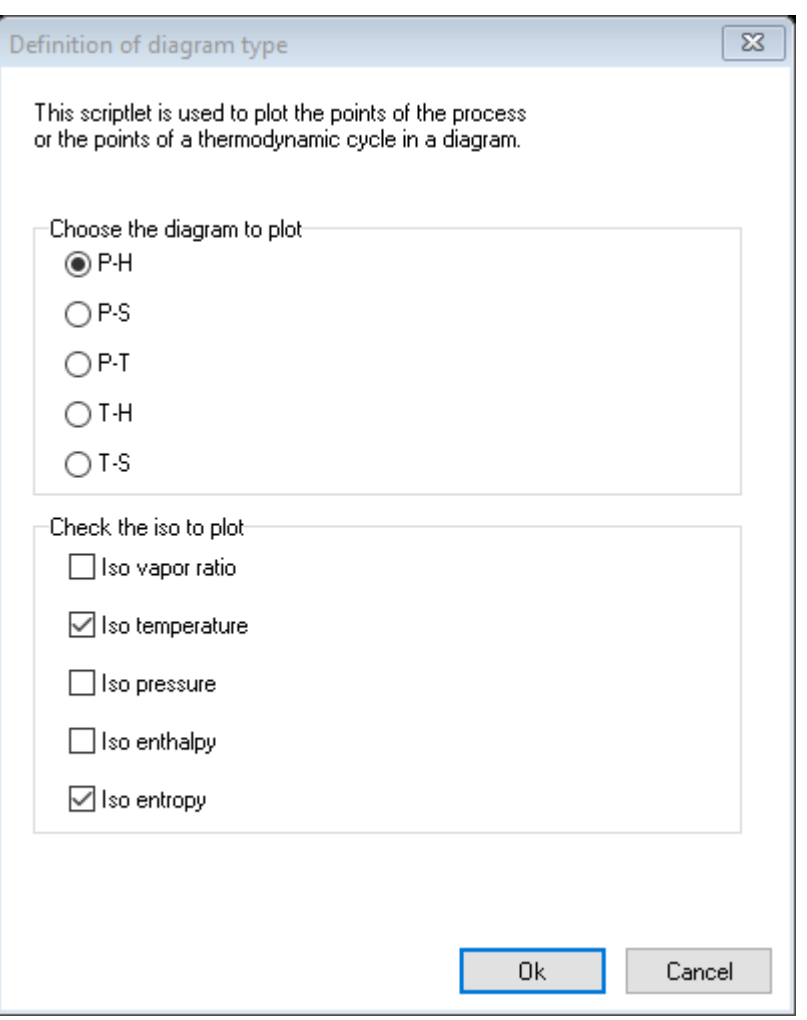

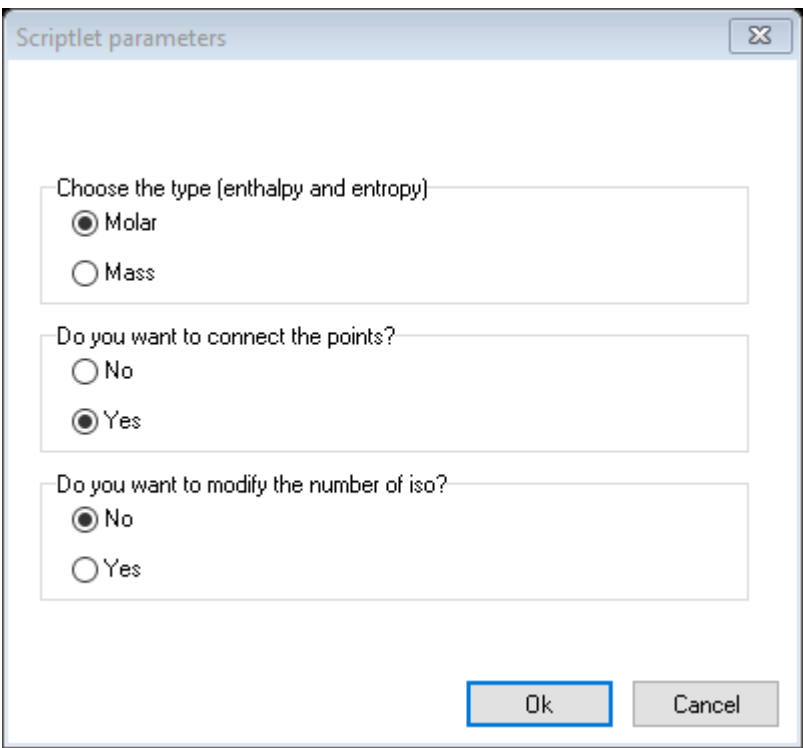

cycle, from 1 to NB. In order to connect the points of the cycle, it is necessary to number the material streams in the order of the desired

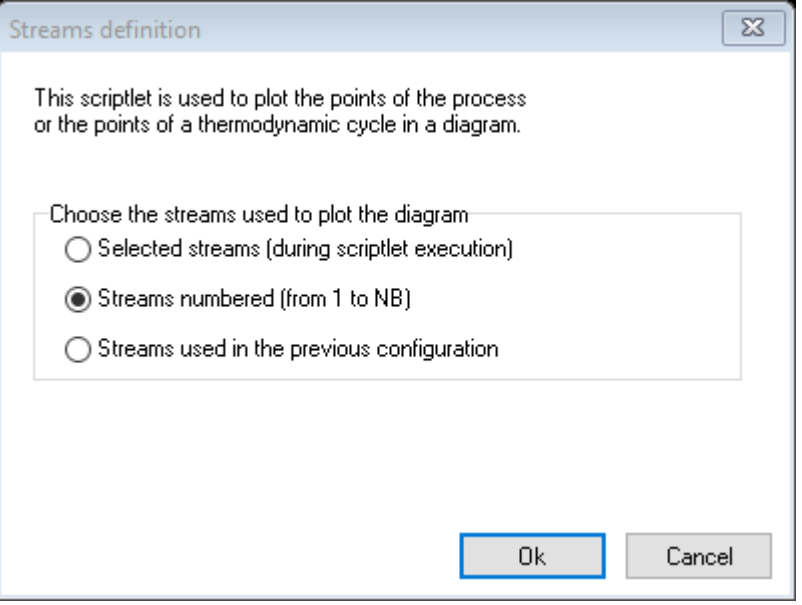

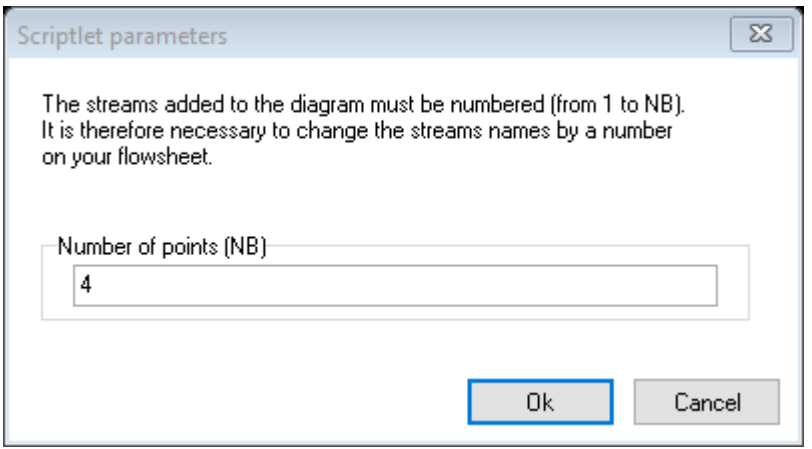

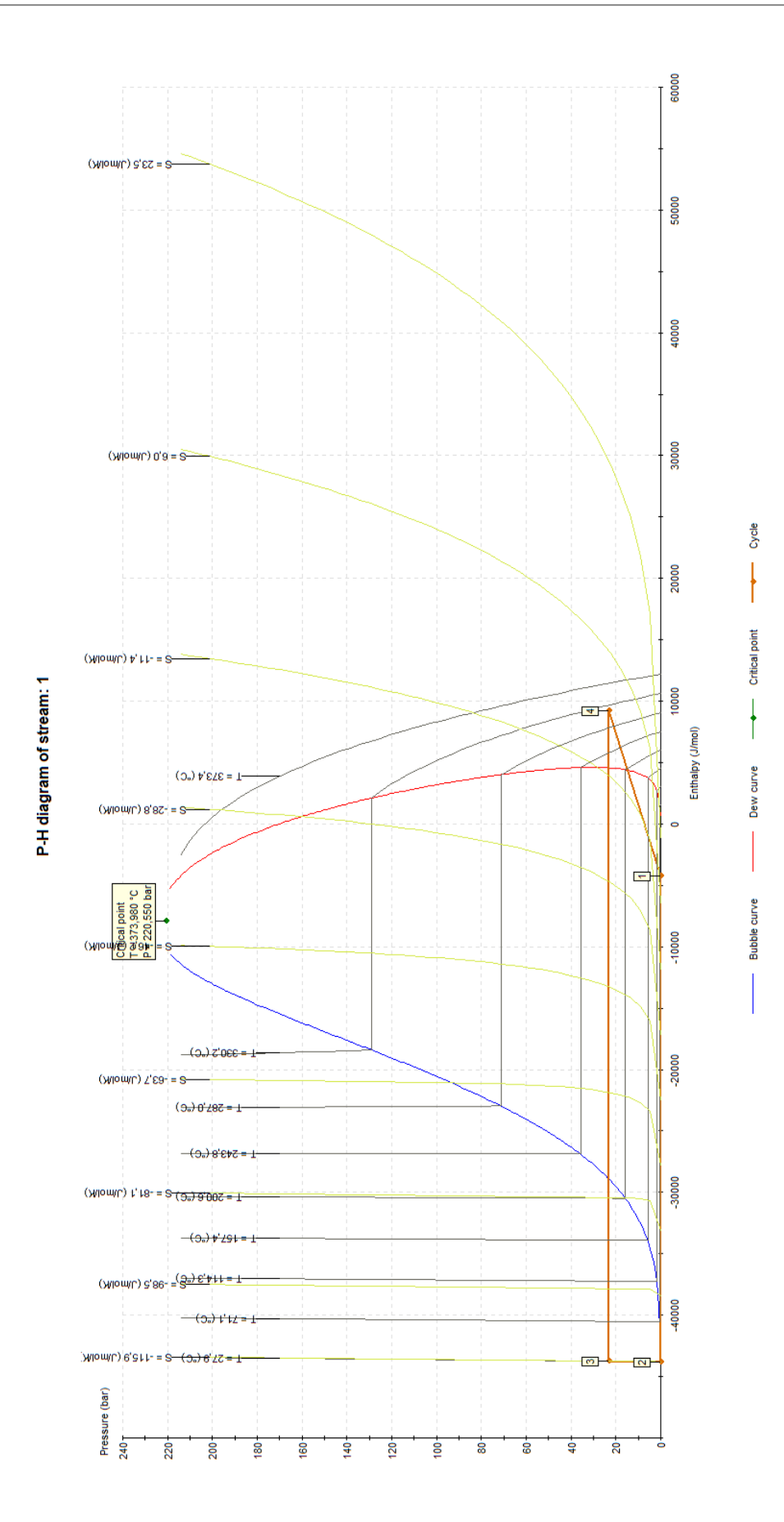

# <span id="page-17-0"></span>**2. RESULTS**

# <span id="page-17-1"></span>**2.1. Main results**

performance of the process. The Windows Script "Efficiency Calculation" module is used in the flowsheet and allows to summarize the

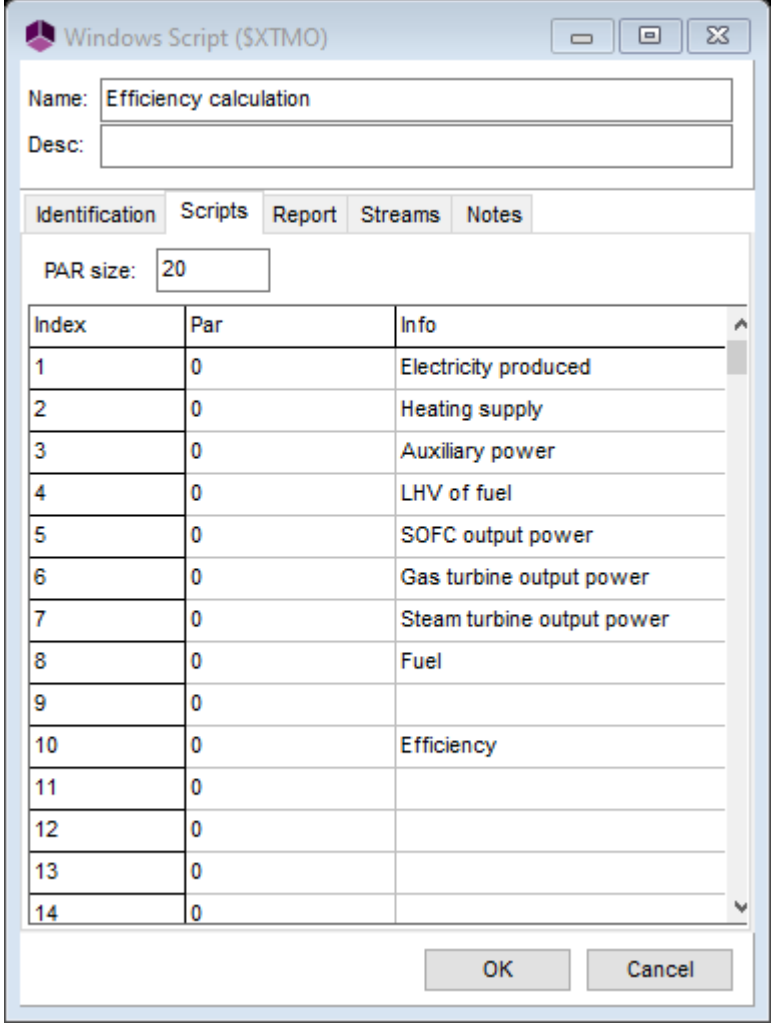

---------------------------------------------------------------------------- '- ' ---------------------------------------------------------------------------- The following script is used: ' CALL OF "UNIT CONVERSION" SCRIPT ------------------------------------------------------------------------------ '- ------------------------------------------------------------------------------ ' with CreateObject("Scripting.FileSystemObject") ExecuteGlobal .OpenTextFile(Project.ApplicationPath & "Scripts\UnitConversion.vbs", 1).ReadAll() ------------------------------------------------------------------------------- ExecuteGlobal .OpenTextFile(Project.ApplicationPath & "Scripts\FormatDouble.vbs", 1).ReadAll() ExecuteGlobal .OpenTextFile(Project.ApplicationPath & "Scripts\StreamProperties.vbs", 1).ReadAll() end with NiceFloat(FormatNumber(Module.parameter(10),2)) & "(%)") .PrintReport("LHV net efficiency = " & .PrintReport("") .PrintReport("") NiceFloat(ConvertFromProSim("Power", Module.parameter(2), "MW"))& "(MW)") .PrintReport("Heating supply = " & .PrintReport("") NiceFloat(ConvertFromProSim("Power", Module.parameter(8), "MW"))& "(MW)") .PrintReport("Fuel power = " & .PrintReport("") NiceFloat(ConvertFromProSim("Power", Module.parameter(3), "MW"))& "(MW)") .PrintReport("Auxiliary power = " & .PrintReport("") NiceFloat(ConvertFromProSim("Power", Module.parameter(1), "MW"))& "(MW)") .PrintReport("Total electrical power produced .PrintReport("-----NiceFloat(ConvertFromProSim("Power", Module.parameter(7), "MW"))& "(MW)") .PrintReport("Steam turbine output power = " & NiceFloat(ConvertFromProSim("Power", Module.parameter(6), "MW"))& "(MW)") .PrintReport("Gas turbine output power = " & NiceFloat(ConvertFromProSim("Power", Module.parameter(5), "MW"))& "(MW)") .PrintReport("SOFC output power = " & with Module Sub OnPrintResults() ' Print results '-----------end Function OnCalculation = true Module.parameter(10) = ((Module.parameter(1) - Module.parameter(3))\*100) / Module.parameter(8) Module.parameter(4)) Module.parameter(8) = (Project.Modules("Methane").OutputStream(1).MassFlowRate \* Module.parameter(4)= LHVStream(Project.Modules("Methane").OutputStream(1),1) 'Calculation of the methane LHV and net efficiency of the process Project.Modules("P1").UsefulPower + Project.Modules("P2").UsefulPower Module.parameter(3) = Project.Modules("Fuel compressor").TotalUsefulPower + 'Calculation of auxiliary power Module.parameter(2) = abs(Project.Modules("Heating supply").HeatDuty) 'Calculation of amount of heat recovered Module.parameter(1) = Module.parameter(5) + Module.parameter(6) + Module.parameter(7) Module.parameter(7) = abs(Project.Modules("Steam turbine").Power) compressor").TotalUsefulPower Module.parameter(6) = abs(Project.Modules("Gas turbine").Power) - Project.Modules("Air Module.parameter(5) = Project.Modules("SOFC").RealElectricPower 'Calculation of electrical power produced Function OnCalculation()

End Sub end with

# <span id="page-19-0"></span>**2.2. Solid Oxide Fuel Cell performance**

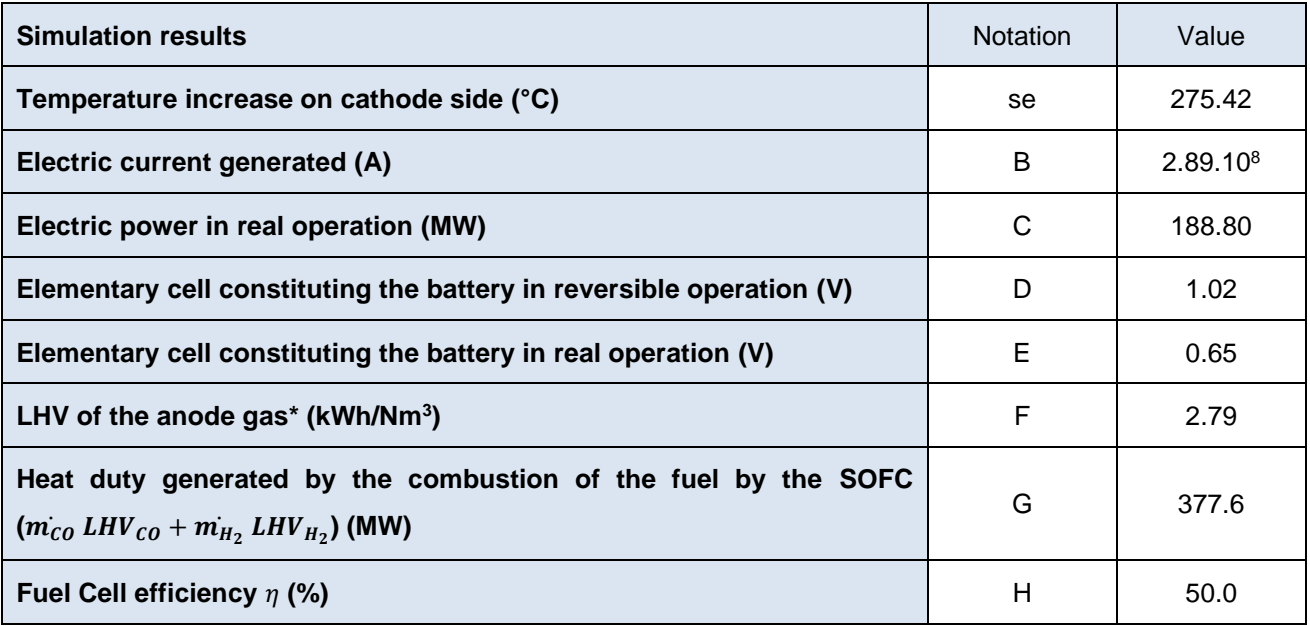

*\* Only the hydrogen and the carbon monoxide are taken into account for the LHV calculation*

Note: the fuel cell efficiency is calculated using the following formula:

$$
\eta = \frac{P_{elec}}{m_{CO} LHV_{CO} + m_{H_2} LHV_{H_2}} * 100
$$

With:

 $\eta$  : Energy efficiency of the fuel cell (%)

- $m_{CO}$  : Fuel flowrate of the carbon monoxide CO consumed by the SOFC (mol/s)
- $m_{H_2}$  : Fuel flowrate of the hydrogen H<sub>2</sub> consumed by the SOFC (mol/s)
- $LHV_{CO}$  : Low Heating Value (LHV) of the carbon monoxide CO consumed by the SOFC (J/mol)
- $LHV_{H_2}$  : Low Heating Value (LHV) of the hydrogen H<sub>2</sub> consumed by the SOFC (J/mol)

 $P_{elec}$  : Electric power (W)

# <span id="page-20-0"></span>**2.3. Gas turbine performance**

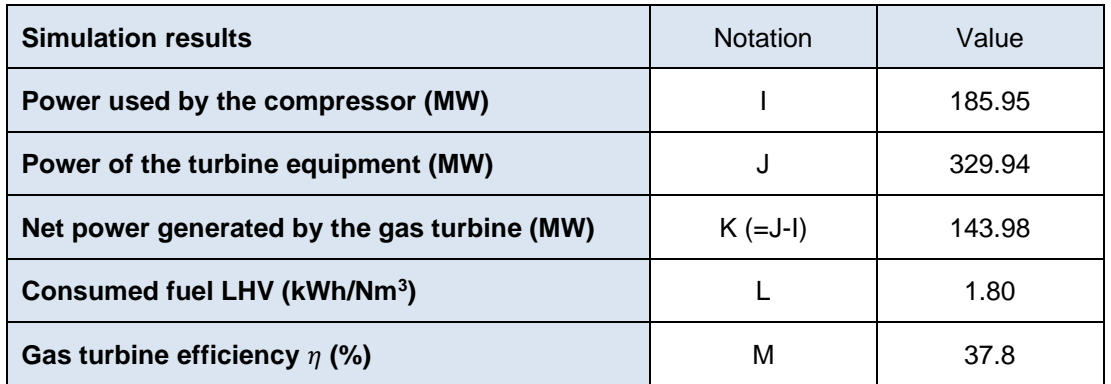

Note: Gas turbine efficiency is calculated using the following formula:

$$
\eta = \frac{P_{elec}}{\dot{m} \, LHV} * 100
$$

With:

 $\eta$  : Energy efficiency of the gas turbine (%)

 $\dot{m}$  : Fuel flowrate (mol/s)

LHV : Low Heating Value (LHV) of the consumed fuel (J/mol)

 $P_{elec}$  : Electric power (W)

# <span id="page-21-0"></span>**2.4. Steam cycle performance**

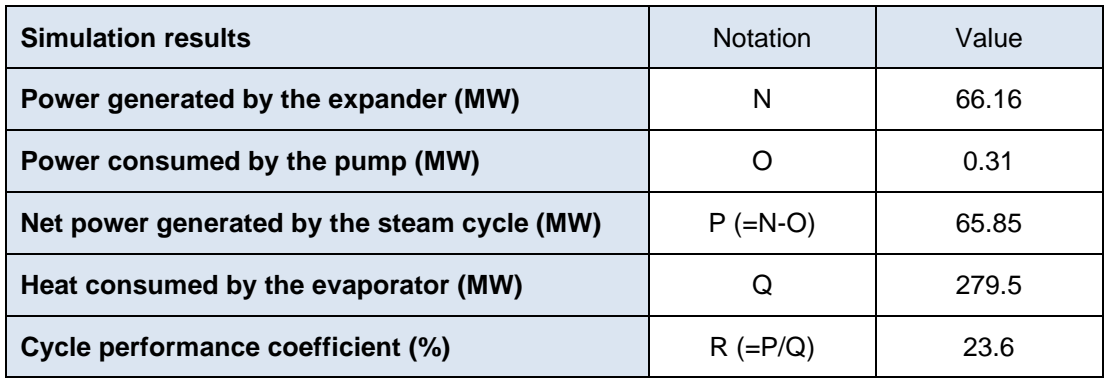

Note: Steam cycle efficiency is calculated using the following formula:

$$
\textit{COP} = \frac{P_{elec\,net}}{E_c} * 100
$$

With:

: Cycle performance coefficient (%)

 $P_{elec}$  : Electric power (W)

 $E_c$  : Amount of heat consumed by the evaporator (W)

# <span id="page-22-0"></span>**2.5. Global process performance**

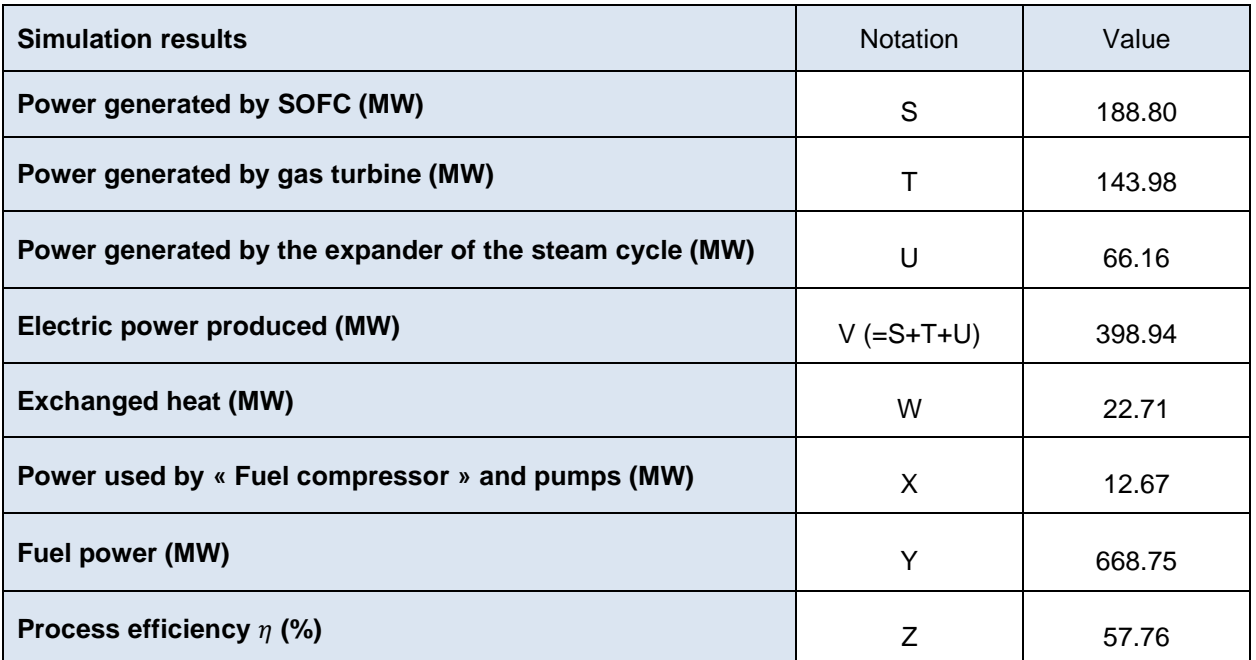

Note: Global process efficiency is calculated using the following formula:

$$
\eta = \frac{P_{elec} - P_{aux}}{\dot{m}\ LHV} * 100
$$

With:

 $\eta$  : Energy efficiency of global process (%)

 $P_{elec}$  : Total electric power generated (W)

 $\dot{m}$  : Fuel flowrate (mol/s)

- LHV : Low Heating Value (LHV) of the consumed fuel (J/mol)
- $P_{aux}$  : Electric power used by compressor and pumps (W)

# <span id="page-23-0"></span>**3. REFERENCES**

- Mitsubishi Heavy Industries Technical Review, Vol.48, No. 3 (2011). *efficiency Thermal Power System-Solid Oxide Fuel Cell (SOFC) Triple Combined-cycle System*, [KOB11] Y. Kobayashi, Y. Ando, T. Kabata, M. Nishiura, K. Tomida, N. Matake, *Extremely High-*
- Chemical Properties; Design Institute for Physical Properties, AIChE: New York, NY (2021). [WIL21] Wilding, W. V.; Knotts, T. A., Giles, N. F., Rowley, R. L. DIPPR Data Compilation of Pure